#### 98-174 Modern Version Control With Git

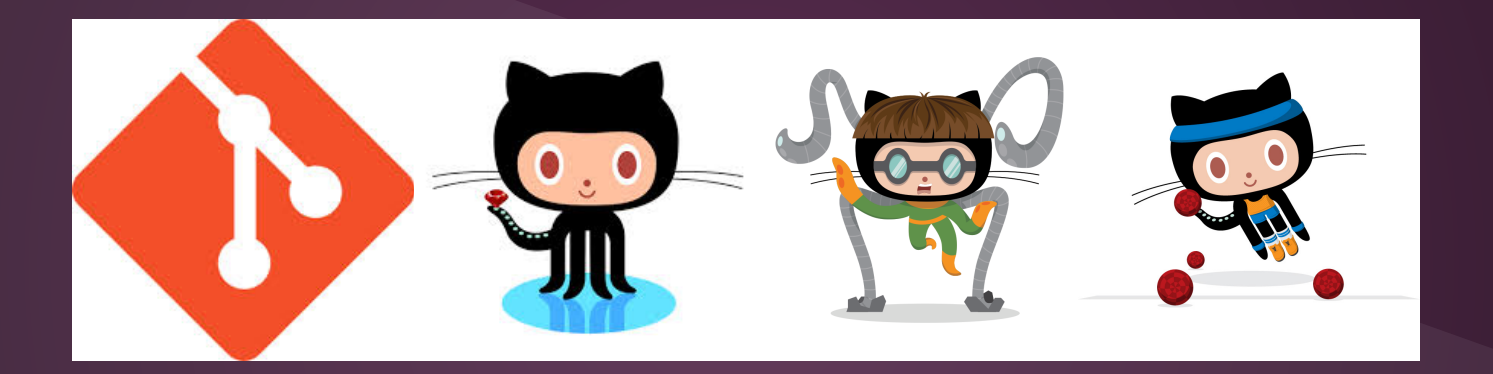

1

Shannon Lee Jonathan Miedel Alvin Wang

# Class Logistics

- 15 Weeks
	- 13 Lectures
	- Midterm + Final
- Class materials hosted on GitHub
- For questions raise issues on GitHub or email us
	- Shannon Lee [sjl1@andrew.cmu.edu](mailto:sjl1@andrew.cmu.edu)
	- Jonathan Miedel [jmiedel@andrew.cmu.edu](mailto:jmiedel@andrew.cmu.edu)
	- Alvin Wang [alvinw@andrew.cmu.edu](mailto:alvinw@andrew.cmu.edu)

### **Continued**

- Class website
	- <http://dogfalo.github.io/git-stuco/>

# Grading

- 6 Homeworks (30%)
- 1 Midterm (25%)
- 1 Final (35%)
- Participation (10%)
- Do not miss more than 3 classes

#### Reasons to Use Version Control Software

- Sharing code
- Maintain history of changes

#### Problem Scenarios

# Email Echoing

Imagine you are sharing code with your team members through email…

# **Dropbox Duplicates**

● Picture two people working on the same file they both save and…

# Investigating Integrity

● Pretend a disgruntled employee tampers with your companies code base making small bugs…

#### Feature Fiasco

● Recall, those times working on a new feature before the deadline…

# Version Control

- "The management of changes to documents, computer programs, large web sites, and other collections of information" - Wikipedia
- Version Control Software (VCS) is any software that aids in the above tasks

# Advantages

- Allows for parallel programing (code sharing)
- Maintain multiple versions
- **Backup work**
- Allow to view history
- Revert changes

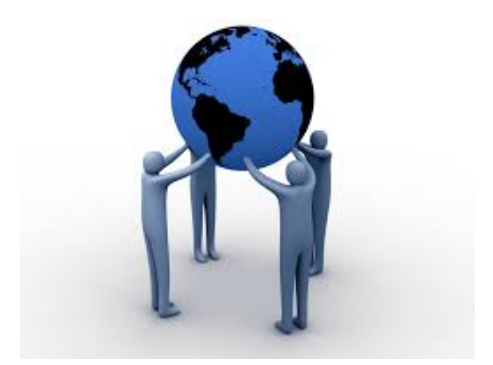

● Speeds up development by allowing you to make errors

## Introduction to Git

- Source code management software
- Distributed workflow
- Free and open source

### Features of Git

- Operates faster than most competitors
- Easy to use (particularly branching)
- One of the most common in industry
	- As of April 2014, there were 247,103 repositories (<https://www.openhub.net/repositories/compare>)
- Offers data assurance

# Installing Git

Windows: <http://git-scm.com/download/win> Mac: <http://git-scm.com/download/mac>

Linux (Ubuntu): sudo apt-get install git

# Setting up Git

#### \$ git config --global user.name "Alvin Wang" \$ git config --global user.email alvinw@andrew.cmu.edu

## Introduction to GitHub

#### ● github.com

- Create a new account and login
- Sign up for GitHub!!!!
- Confirm your email

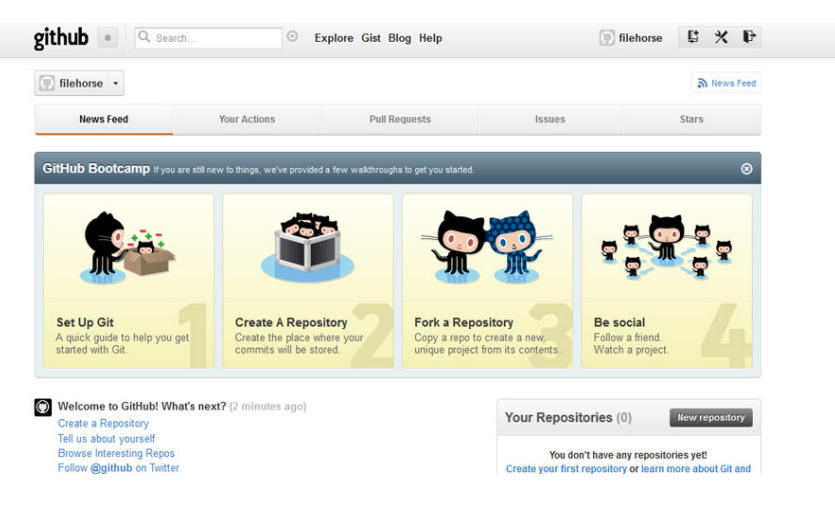

## Creating a Repo within GitHub

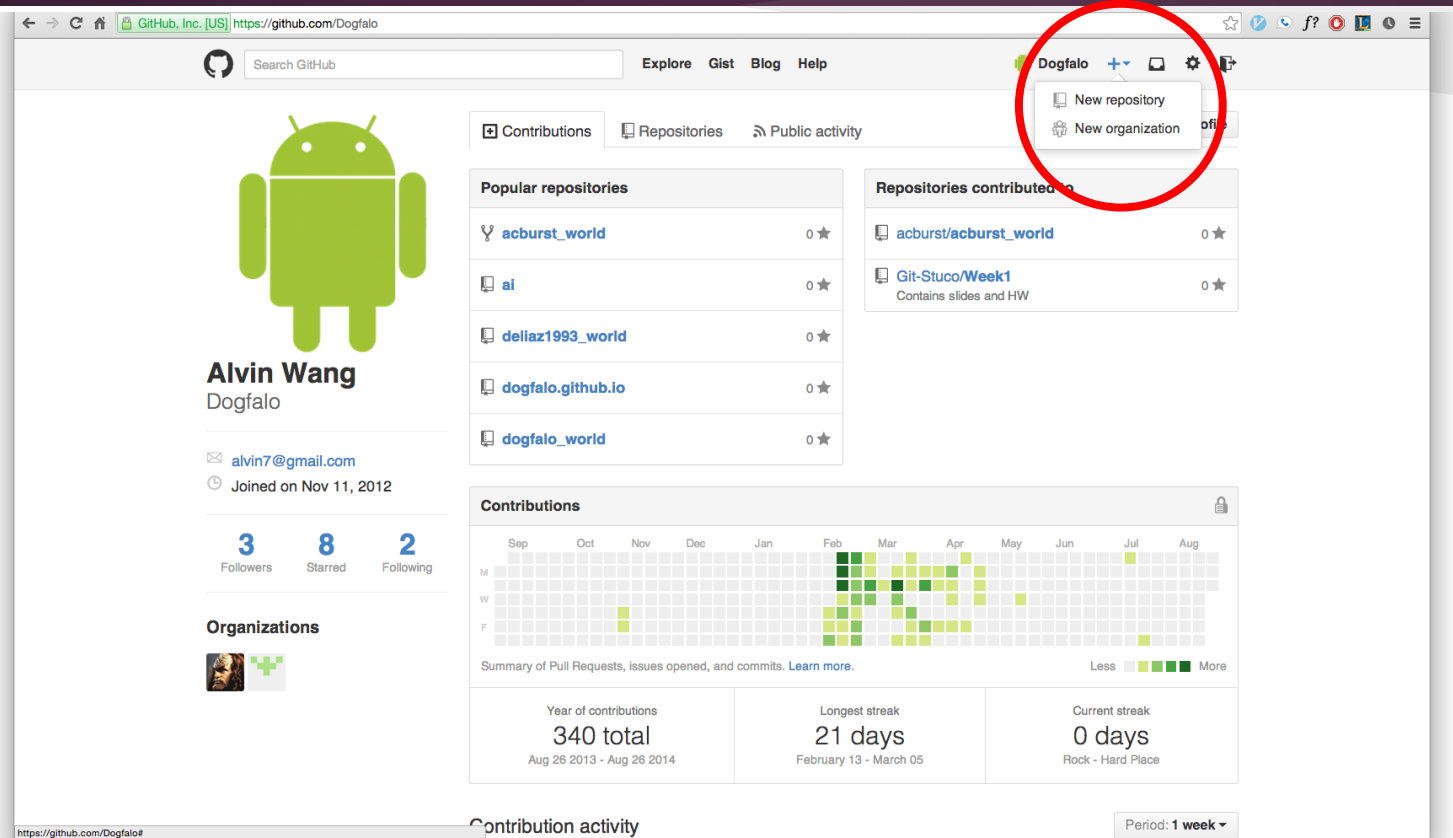

# How to Clone a Repository

#### git clone - clones a repository (creates the local copy in the current directory)

\$ git clone <git-repo-link>

## 2048 Example

# How to Create a Repository

#### git init - initializes a blank Git repository in the current directory

# Workflow Diagram

#### **Local Operations**

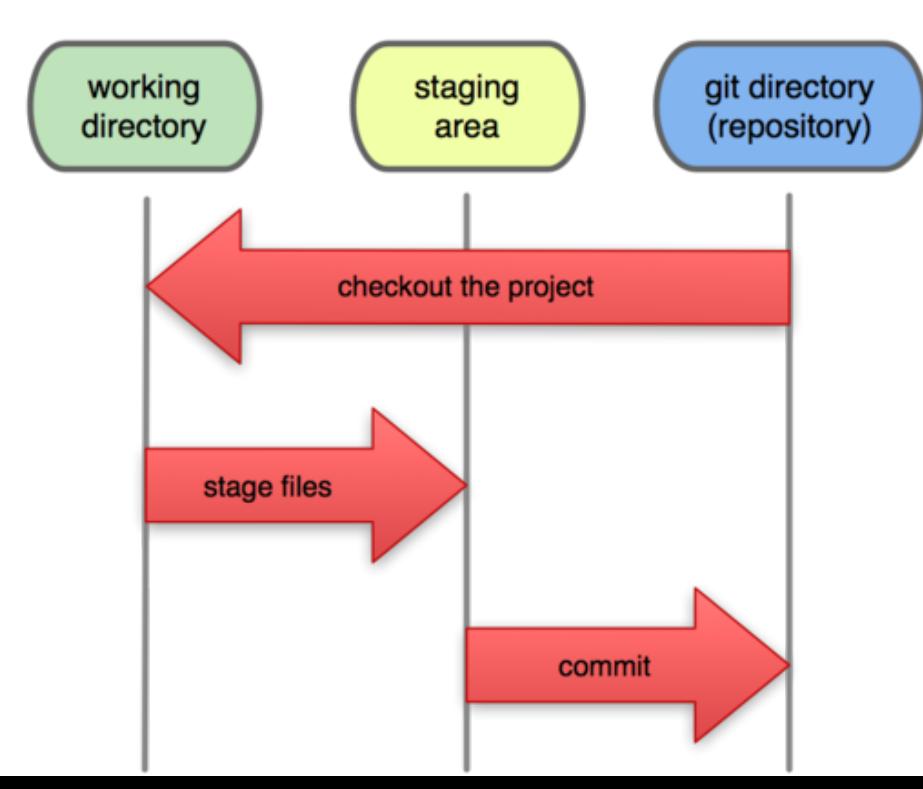

# git add

● Takes a "snapshot" of your files and puts it in the staging area

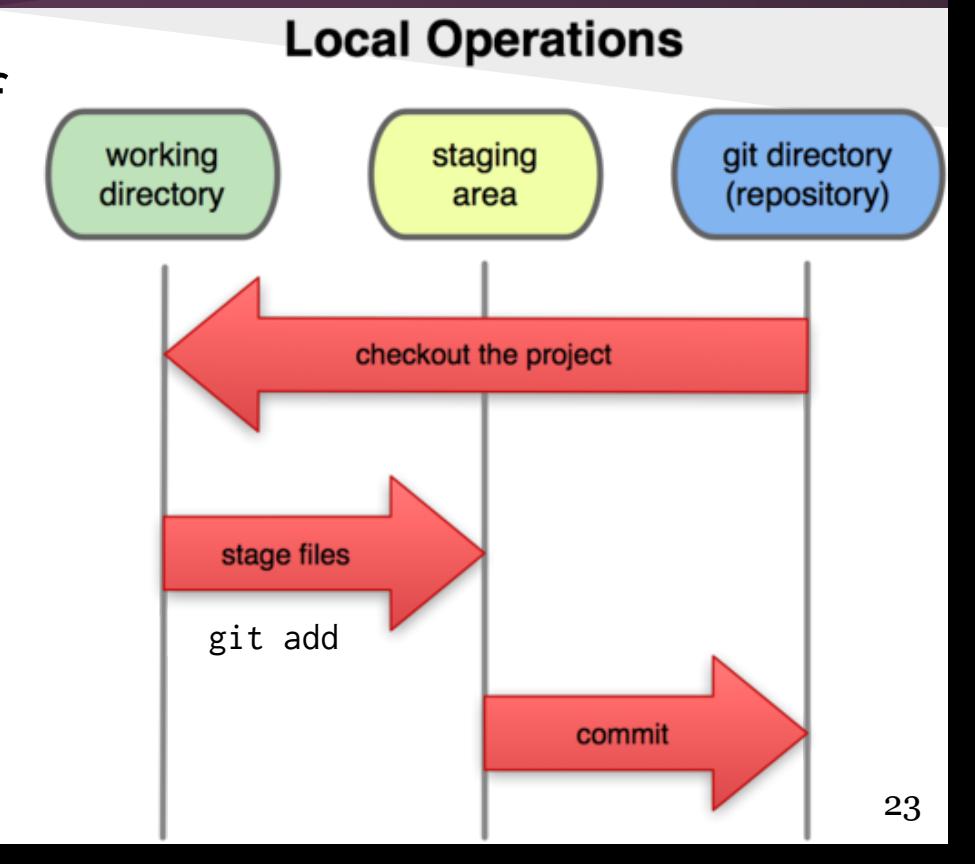

# git add options

- adds files to the index
- git add <filename>
- $git$  add  $**/*.js$  (adds only javascript files)
- git add . (adds all changes and additions in current folder + subdirectories and adds deletions in 2.0+)
- git add -A (same as git add --all, adds deletions too)
- In git 2.0, git add -A and -u operate on the entire tree, rather than just the current directory and subdirectories

# git status

git status - shows you what files in your repository have been changed, deleted, or added

# git commit

● Commits your staged (git add) changes to your repository

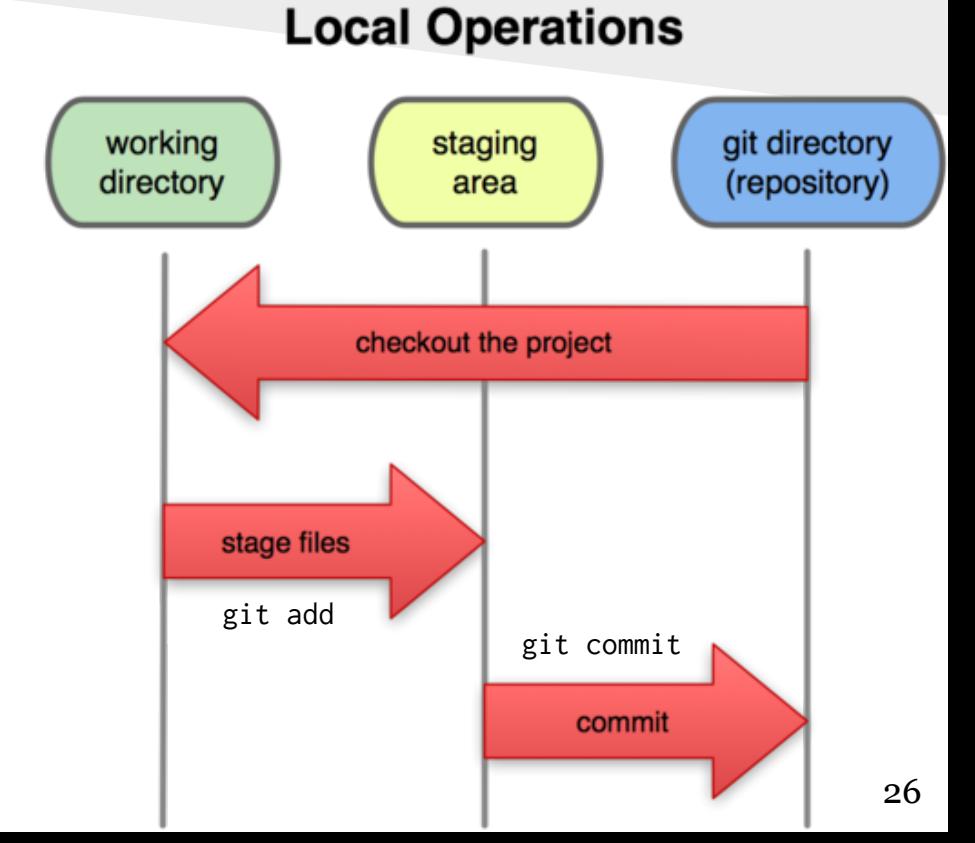

# Opening Issues on Github

For this class we will handle questions by having you open issues on GitHub. This will help you get more familiar with the Git workflow. <https://github.com/Git-Stuco/GitStucoClass>

### Homework

- Fill out survey (2 mins)
	- <http://goo.gl/veEcTn>
- Clone the week 1 repo
	- <https://github.com/Git-Stuco/Week1>
- Follow link in repository to video (5 mins)

# Next Week in 98-174

Basic Git Commands

- Clone in Detail
- Commits as a concept
- Push
- git log
- History of Git

#### Questions

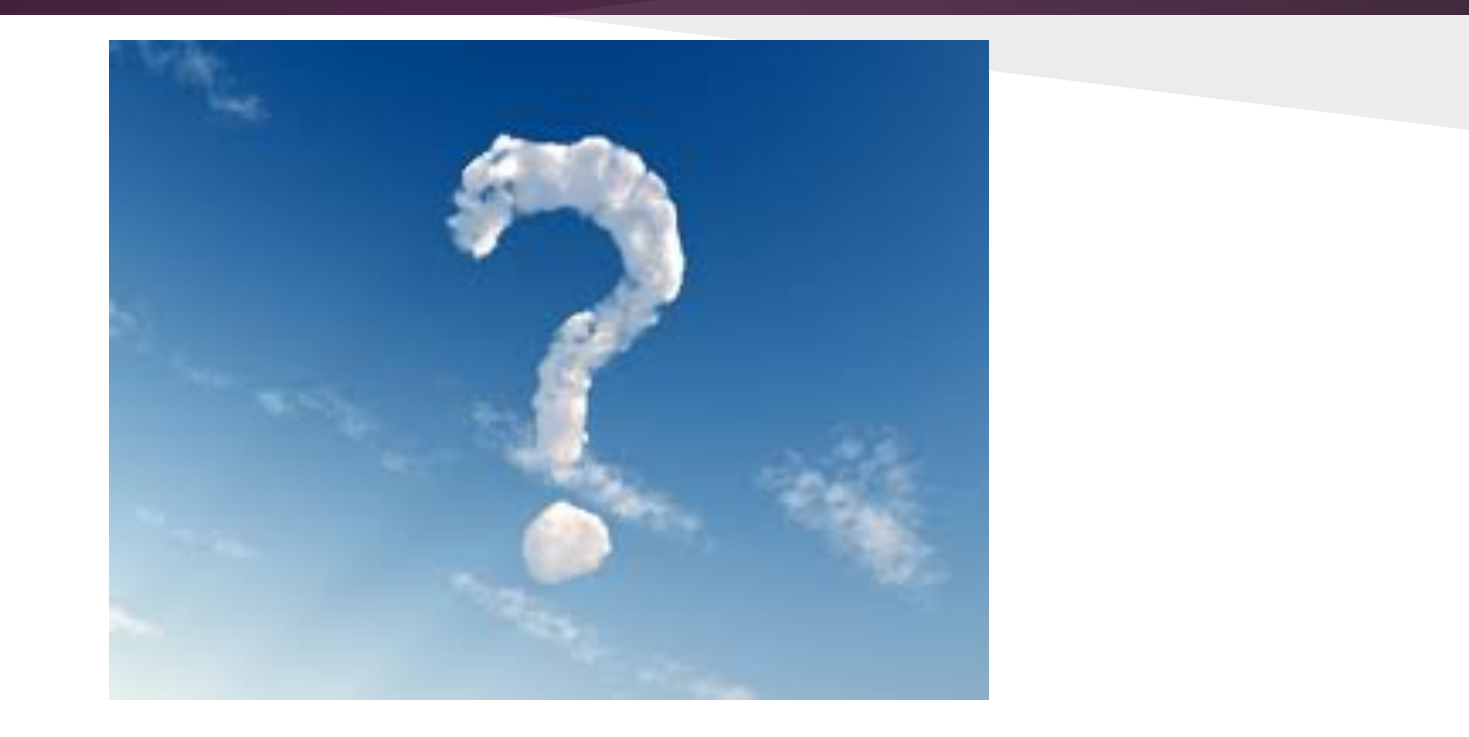